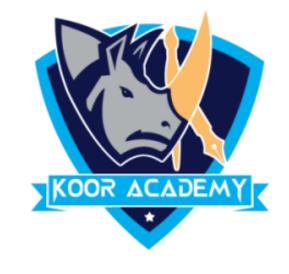

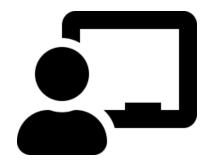

# Autofill, Clear

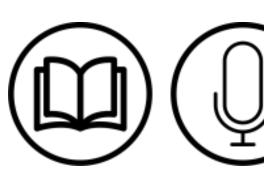

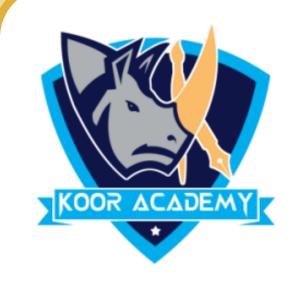

## Autofill

☐ It fill an adjacent group of cells with the same text or numbers, or with text or numbers that form a series.

☐ Both require you to first highlight a range of cells, starting will the cell containing the text or numbers you want copied to the other cells.

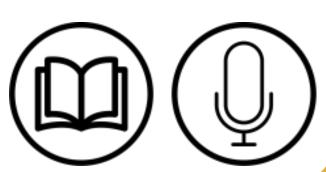

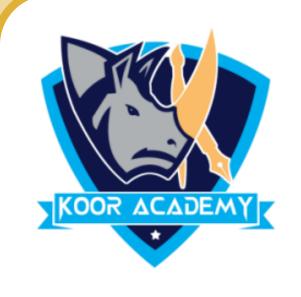

- ☐ Put the mouse pointer over the bottom right-hand corner of the cell until it's a black plus sign.
- ☐ Click and hold the left mouse button, and drag the plus sign over the cells you want to fill.
- ☐ And the series is filled in for you automatically using the AutoFill feature.

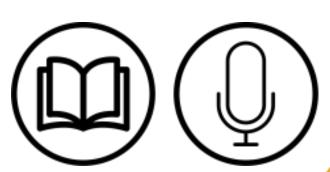

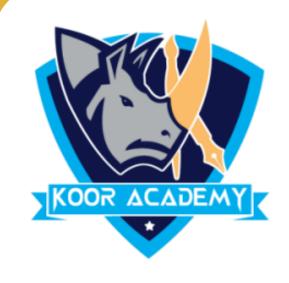

#### Numbers fill

|    | F6 |   |   |   |   |   |  |
|----|----|---|---|---|---|---|--|
| 4  | С  | D | E | F | G | Н |  |
| 1  |    |   |   |   |   |   |  |
| 2  |    |   |   |   |   |   |  |
| 3  |    |   |   | 1 |   |   |  |
| 4  |    |   |   | 2 |   |   |  |
| 5  |    |   |   | 3 |   |   |  |
| 6  |    |   |   | 4 |   |   |  |
| 7  |    |   |   |   |   |   |  |
| 8  |    |   |   |   |   |   |  |
| 9  |    |   |   |   |   |   |  |
| 10 |    |   |   |   |   |   |  |

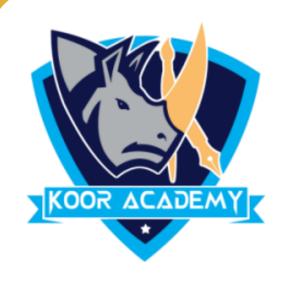

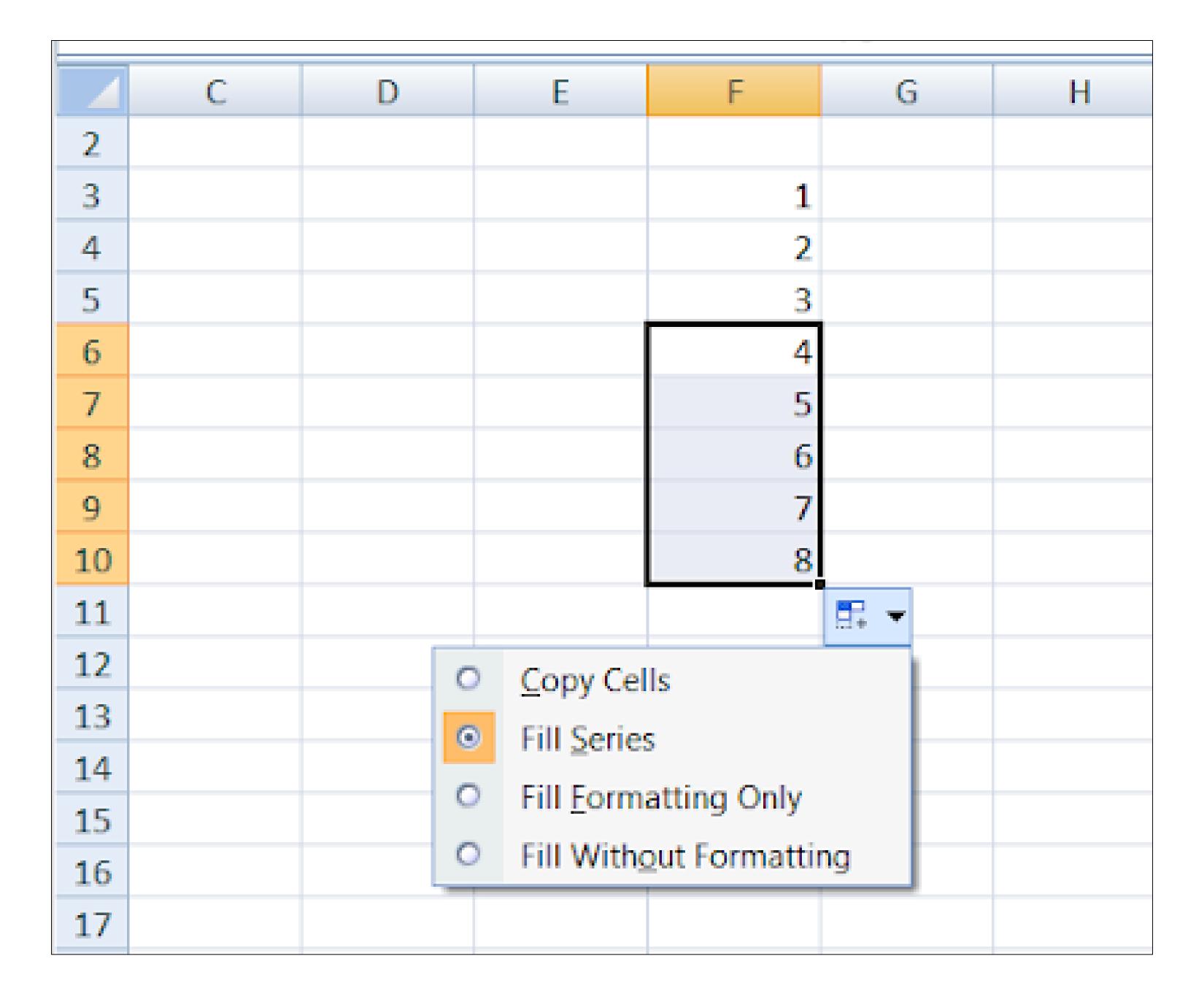

After fill series

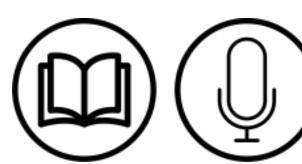

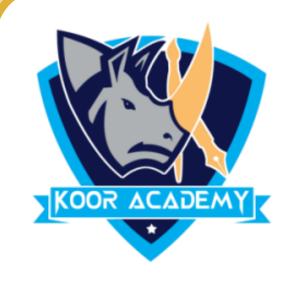

## Days fill

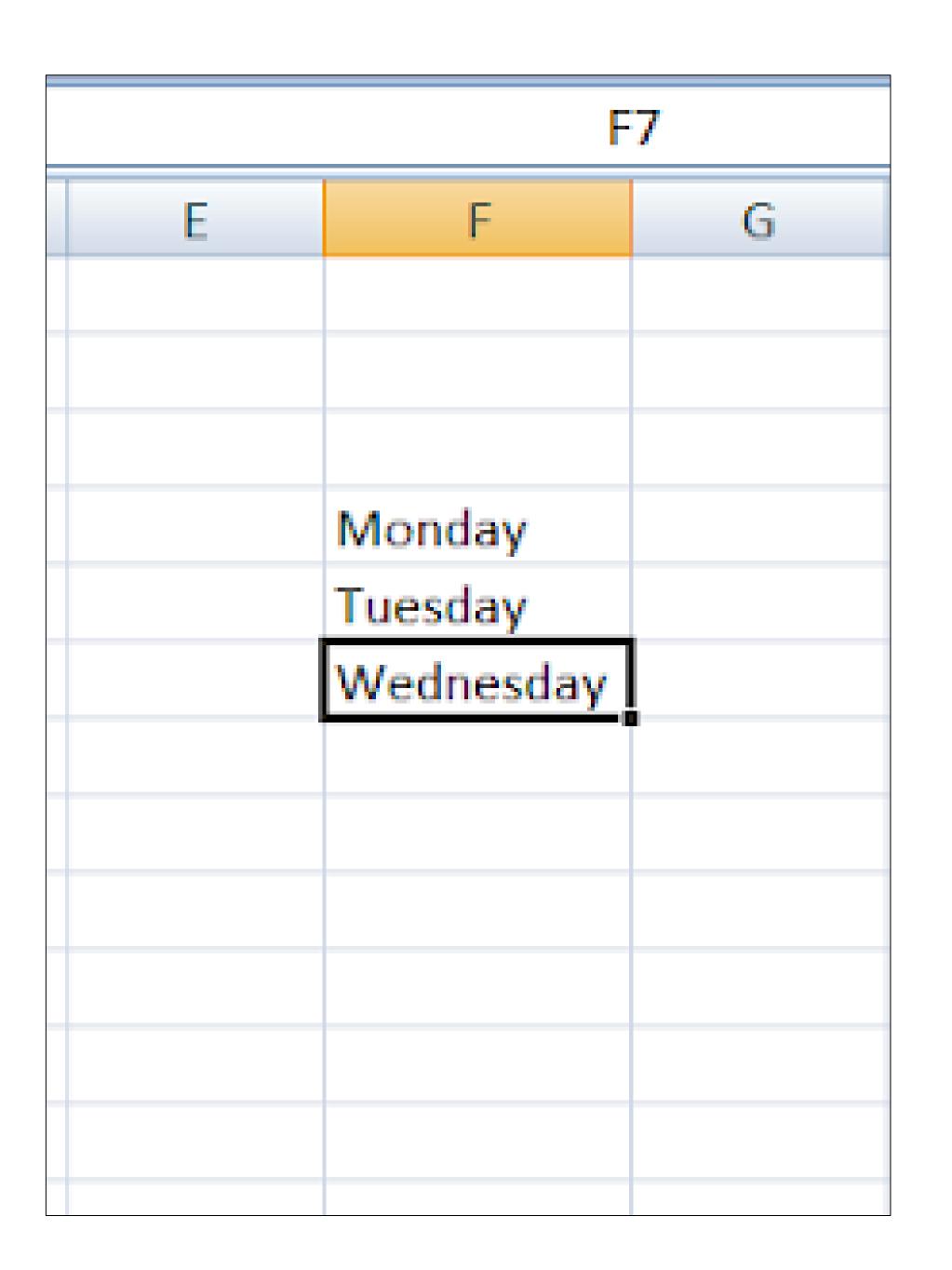

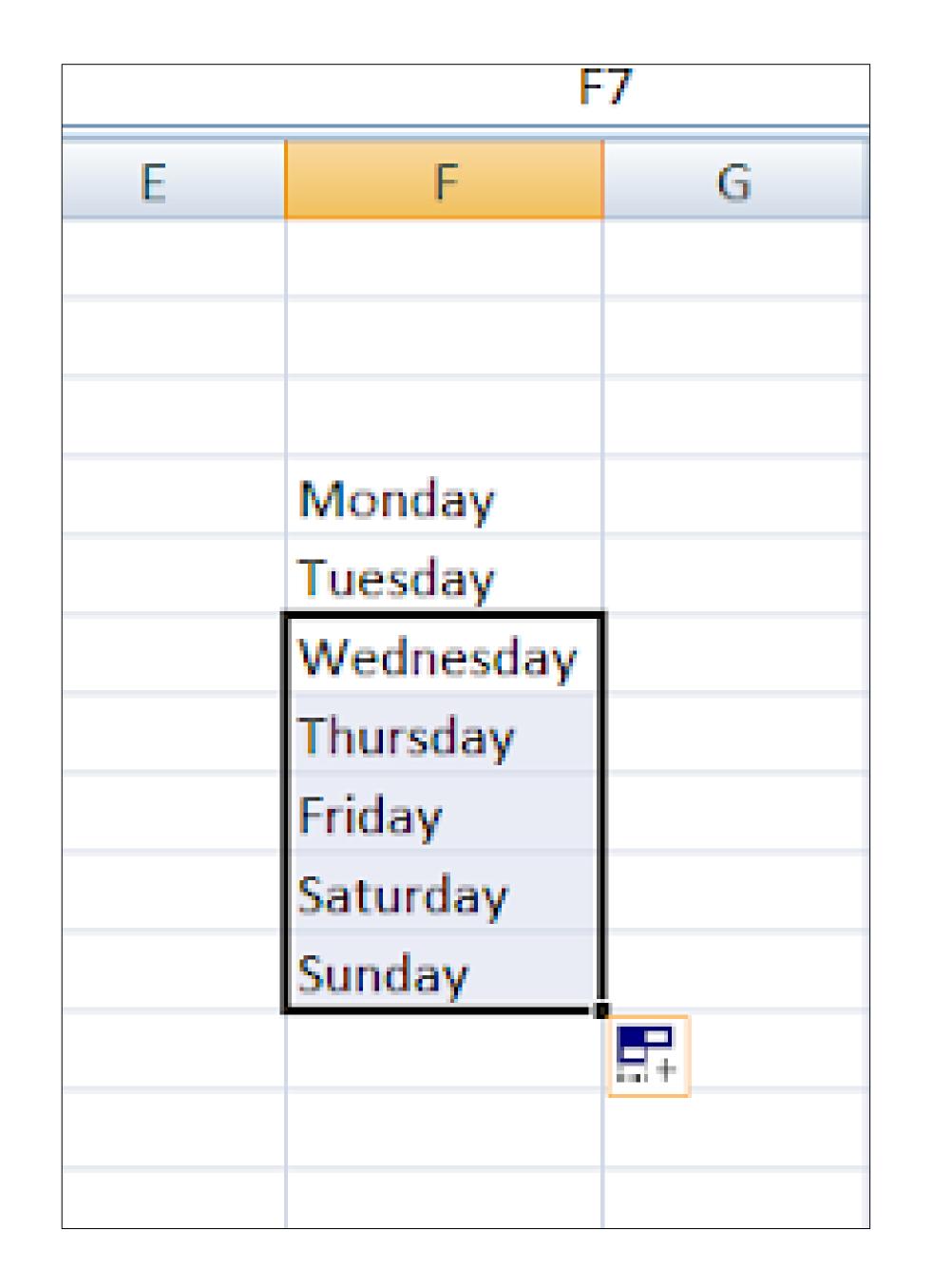

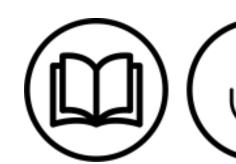

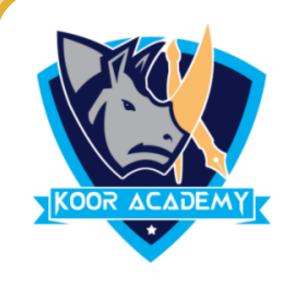

## Date fill

| <i>I</i> |          |   |  |  |  |
|----------|----------|---|--|--|--|
| С        | D        | E |  |  |  |
|          |          |   |  |  |  |
|          |          |   |  |  |  |
|          | 6-Jan-06 |   |  |  |  |
|          | 7-Jan-06 |   |  |  |  |
|          | 8-Jan-06 |   |  |  |  |
|          |          |   |  |  |  |
|          |          |   |  |  |  |
|          |          |   |  |  |  |
|          |          |   |  |  |  |
|          |          |   |  |  |  |

| <i>f</i> |           |   |  |  |  |
|----------|-----------|---|--|--|--|
| 0        | D         | E |  |  |  |
|          |           |   |  |  |  |
|          |           |   |  |  |  |
|          | 6-Jan-06  |   |  |  |  |
|          | 7-Jan-06  |   |  |  |  |
|          | 8-Jan-06  |   |  |  |  |
|          | 9-Jan-06  |   |  |  |  |
|          | 10-Jan-06 |   |  |  |  |
|          | 11-Jan-06 |   |  |  |  |
|          |           |   |  |  |  |
|          |           |   |  |  |  |
|          |           |   |  |  |  |

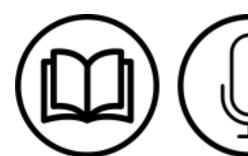

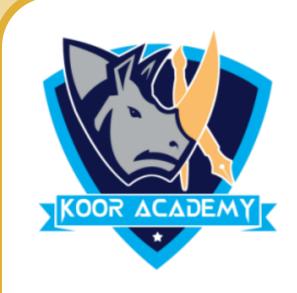

## Clear

☐ This Excel command can clears content, formats, comments, and hyperlinks from the selected cells.

☐ To clear all contents, formats, and comments that are contained in

the selected cells, click Clear All.

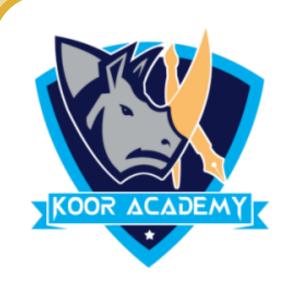

☐ To clear only the formats that are applied to the selected cells, click Clear Formats.

☐ To clear only the contents in the selected cells, leaving any formats and comments in place, click **Clear Contents**.

☐ To clear any comments or notes that are attached to the selected cells, click Clear Comments.

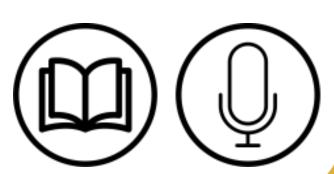

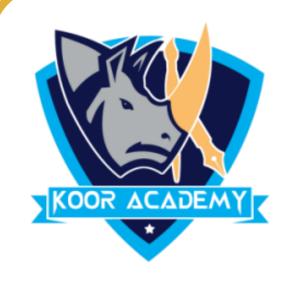

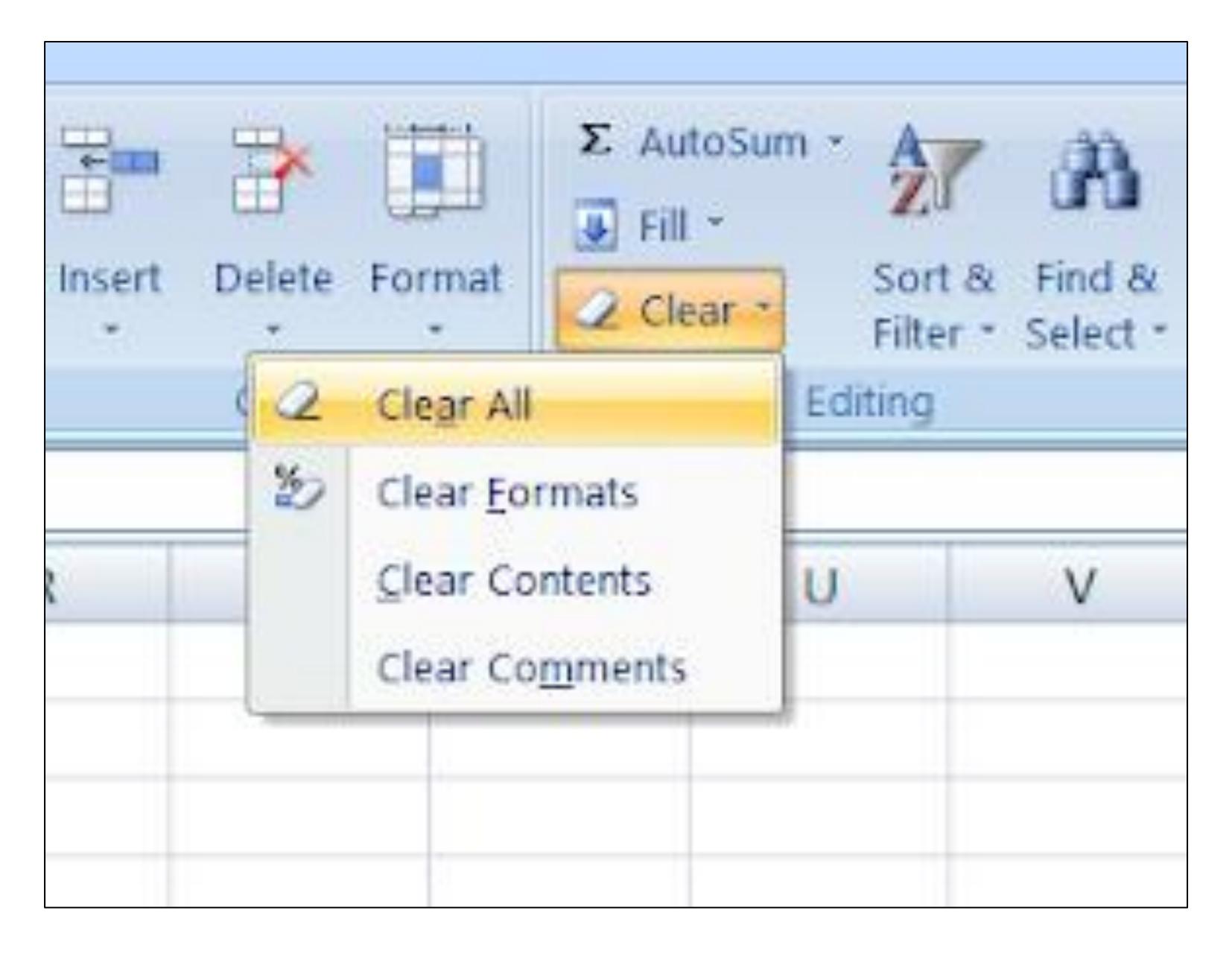

Clear

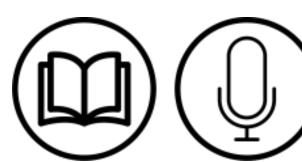